1) Go to <a href="https://edu.google.com/intl/en-GB/products/classroom/">https://edu.google.com/intl/en-GB/products/classroom/</a>

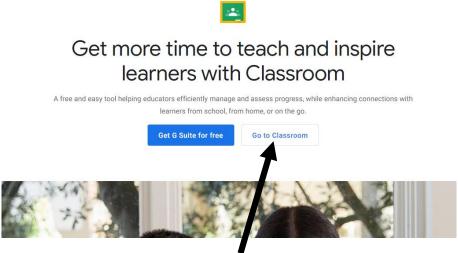

Select 'Go to Classroom'

2) Login using your own username and password [Username format: <u>xxxxxx@nestschools.org</u>

|                       | Google         |           |              |   |
|-----------------------|----------------|-----------|--------------|---|
|                       | Sign in        |           |              |   |
| Use yo                | ur Google Acc  | count     |              |   |
| Email or phone        |                |           |              | h |
| 1                     |                |           |              |   |
| Forgot email?         |                |           |              |   |
| Not your computer? Us | e Guest mode t | o sign ir | ı privately. |   |
| Learn more            |                |           |              |   |
| Create account        |                |           | Next         |   |
|                       |                |           |              | Ē |
|                       |                |           |              |   |

Enter your username then select 'Next'

On the next screen, enter your password then select 'Next'

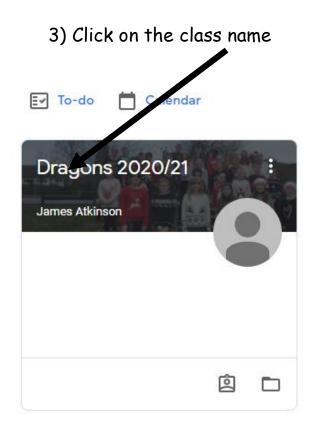

4) The 'Stream' page will show any announcements or messages, most recent first.

'Meet link' will take you to Google Meet where you can access the live

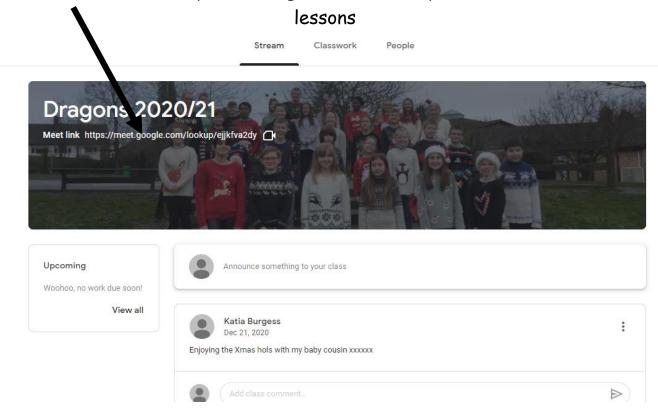

5) When in Google Meet, make sure your volume is turned up, microphone is on and camera is on. When ready, click 'Join\_now'.

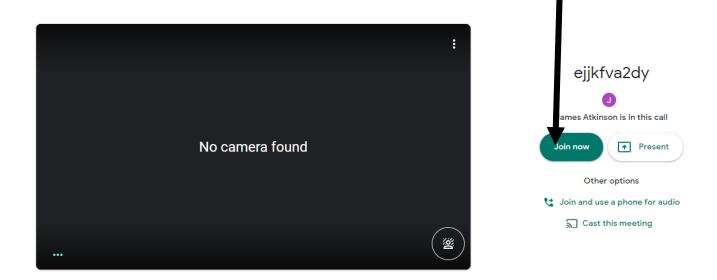

[Please note: if the teacher has not started a meeting, the link will not work and take you to a screen saying you cannot start your own meeting]

6) To access additional resources for lessons and to submit work, click 'Classwork'.

|                        | Stream Classwork People                                  |                 |
|------------------------|----------------------------------------------------------|-----------------|
|                        | 🖻 View your work 📄 Meet 🖬 Google Calendar 🛅 Cla          | ss Drive folder |
| All topics             | Merry Christmas! 🗐 1 Posted Dec                          | 18, 2020        |
| Slides for Week star   | Mr Atkinson's message week commenci 🗐 2 Posted Dec       | 13, 2020        |
| Comprehension<br>Maths | Mr Atkinson's message week commenci 🗐 6 Posted De        | c 6, 2020       |
| English                | Mr Atkinson's Message week commenci 🗐 8 Posted Nov       | 29, 2020        |
|                        | Any spare jam jars or jars that would fit 🗐 3 Posted Nov | 23, 2020        |

Lessons will be listed in the Classwork section. To submit your work, go to the lesson and submit your work as you would your homework.